# **Aide-Mémoire Lyra Pro Series**

# **Allumer l'écran**

- 1. Appuyez sur le bouton d'alimentation situé en bas à droite de l'écran.
- 2. Le bouton va passer du rouge au bleu une fois l'écran allumé.

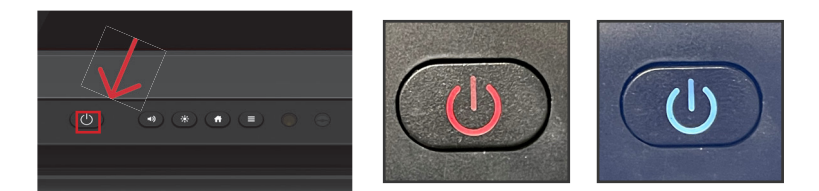

# **Les ports en façade**

Il y a six ports situés en bas à gauche de l'écran : USB Touch, HDMI, 2x USB 3.0, USB Type-C (Power Delivery 65 Watts) et mic-in.

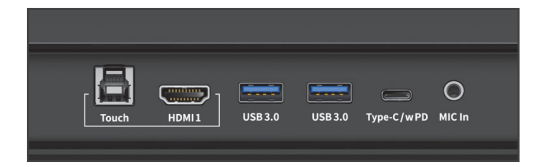

# **Changer de source**

- 1. Appuyez sur l'icône Source sur la page d'accueil.
- 2. Tout périphérique actuellement connecté à l'écran sera en blanc dans la fenêtre Source de l'écran d'accueil.

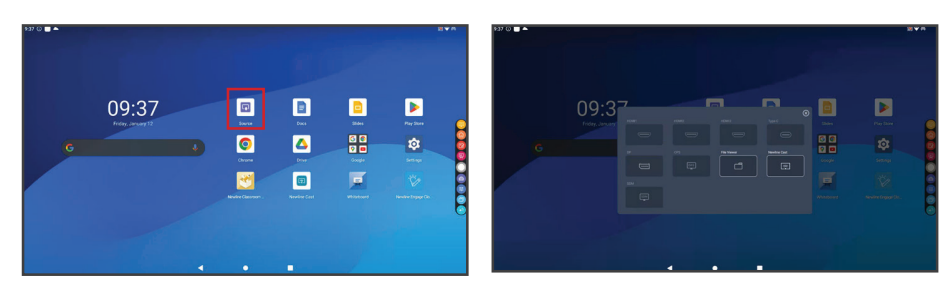

- 3. Appuyez sur l'icône de la source souhaitée.
- 4. Raccorder votre périphérique sur les ports frontaux affichera automatiquement votre périphérique sur l'écran.

# **Raccorder un ordinateur**

# Connecter un ordinateur en USB-C

- 1. Vous aurez besoin d'un USB-C afin de connecter un ordinateur.
- 2. Branchez l'une des extrémités du câble USB-C sur un port USB-C de l'écran. Prenez l'autre extrémité du câble USB-C et branchez-le dans le port USB-C de votre ordinateur.
- 3. Une fois le câble raccordé, la source correspondante deviendra blanche dans la fenêtre de prévisualisation de source sur l'écran.

| <b>Touch</b> | <br>HDMI1 | <b>USB3.0</b> | <b>USB3.0</b> | Type-C/wPD MIC In |  |
|--------------|-----------|---------------|---------------|-------------------|--|
|              |           |               |               |                   |  |

Port en façade connecté en USB-C.

# Connecter un ordinateur en HDMI et USB

- 1. Vous aurez besoin d'un câble HDMI et d'un câble USB afin de connecter un ordinateur.
- 2. Branchez l'une des extrémités du câble HDMI dans un des ports HDMI.
- 3. Branchez l'extrémité Type-B du câble USB dans le port Touch USB correspondant à l'HDMI.
- 4. Prenez l'autre extrémité du câble HDMI et branchez le dans le port HDMI de votre ordinateur.
- 5. Prenez l'extrémité Type-A du câble USB et branchez le dans le port USB de votre ordinateur.
- 6. Une fois les deux câbles raccordés, la source correspondante deviendra blanche dans la fenêtre de prévisualisation de source sur l'écran.

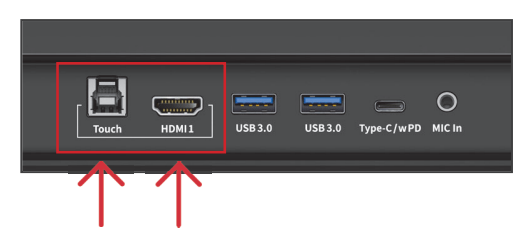

Ports en façade connectés en HDMI et USB-B.

# **Aide-Mémoire Lyra Pro Series**

### **Utiliser les Raccourcis de la Page d'Accueil**

#### **Barre de Recherche Google**

Effectuez vos recherches sur le Web et de contenu directement à partir de l'écran d'accueil !

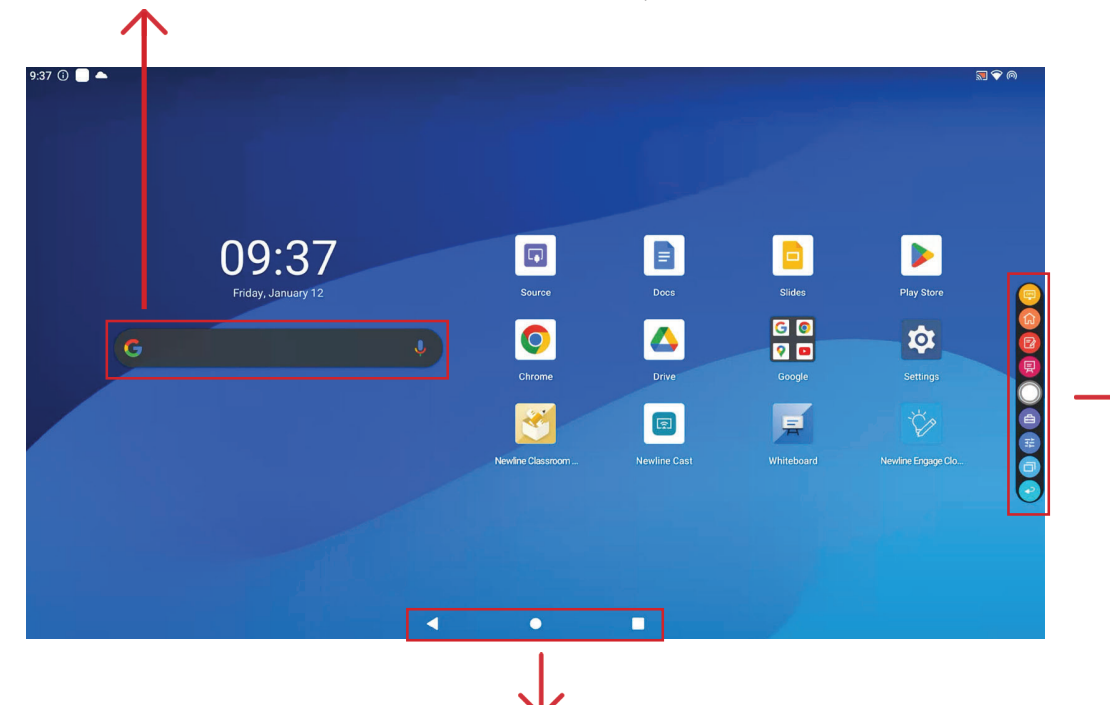

### **Barre d'Outils Android**

La barre d'outils Android se trouve en bas de l'écran. Cette barre d'outils permet d'accéder rapidement aux outils suivants :

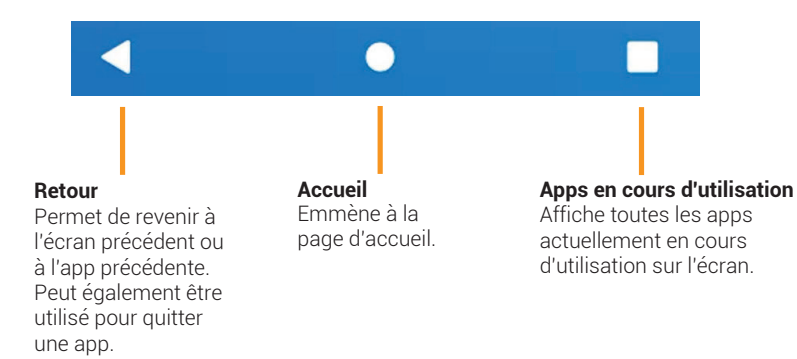

# **Barre d'Outils Rapide**

Vous pouvez accéder à la Barre d'Outils Rapide en appuyant sur le cercle blanc situé à gauche ou à droite de l'écran. Pour réduire la Barre d'Outils Rapide, appuyez de nouveau sur le bouton.

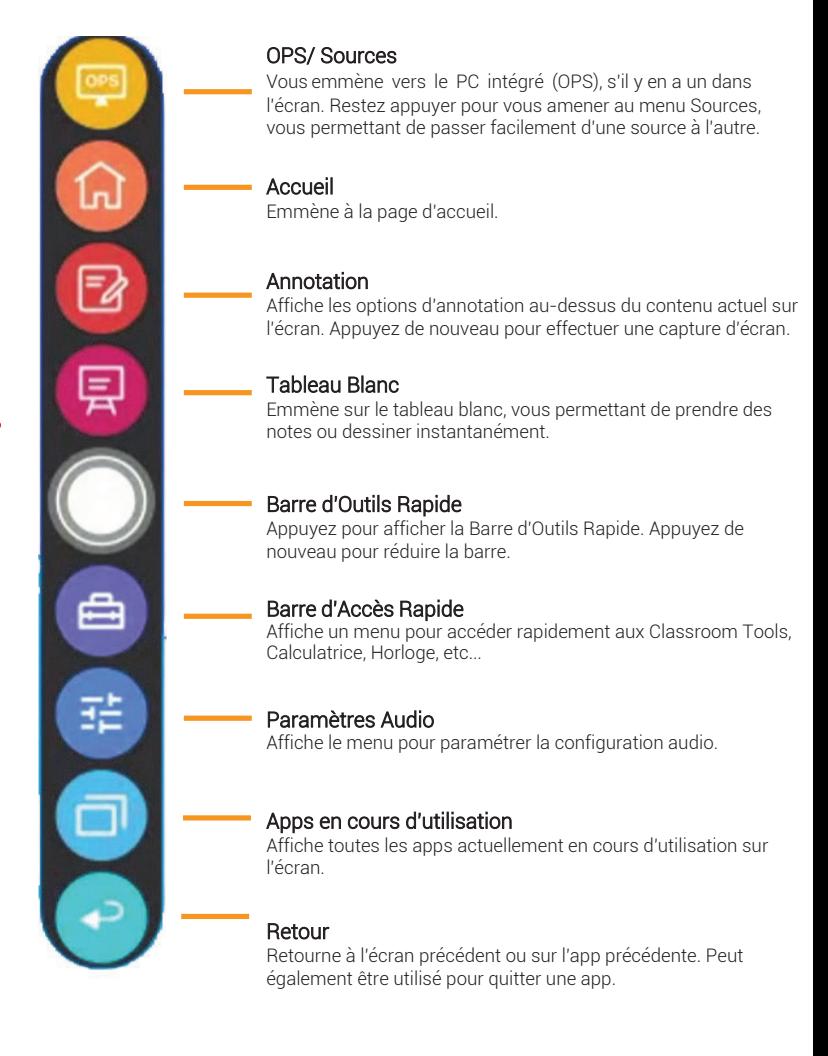